# **JANUAR 2019**

OZ3EDR på museum. Oz3edr har været en tur på B&o Museum

Radioamatør universitet. Jo det findes skam

ES'Hail-2 er i test fase. Alt forløber planmæssig

DXpeditioner. Hvilke muligheder er der for at få nye lokationer i loggen

Logbøger. Hvad skal jeg vælge, der er rigtig mange at vælge imellem, OZ0J giver en appetitvækker

En SDR dims. og hvad den kan bruges til. OZ1IKY har leget lidt med en SDR modtager

µbitx transceiver. Hvordan kommer den i kabinet. OZ1DCZ har indkøbt originalt kabinet til µbitx transcivere

# **VINTER VHF DAG**

Programmet for vinter VHF dagen i Ringsted den 19-1-19

# **BESØG PÅ STRUER MUSEUM**

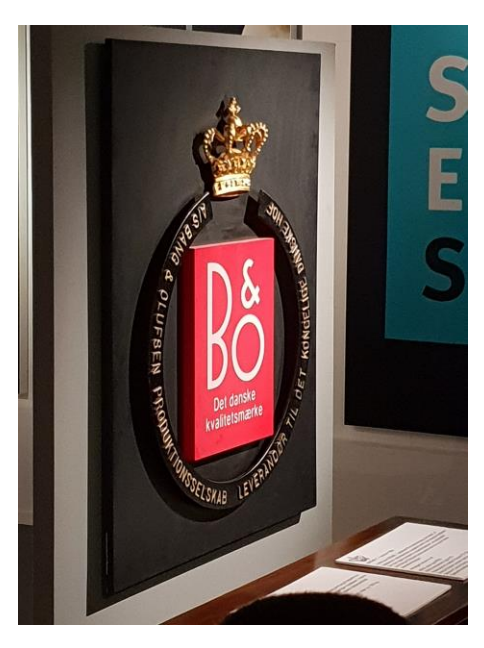

Torsdag den 6-12 var vi på Museums besøg i Struer. Her var det B&O museet der var omdrejningspunktet og i særdeleshed Ronni Kåes Mortensen, der øste af hans store viden, om B&O produkterne, men så sandelig også om fabrikken og dens lange historie.

Ronni fortalte mange gode historier, omkring nogle af de mange produkter der er udstillet på Struer Museum. Det var virkelig et besøg på "memory lane", for mange af de fremmødte medlemmer, og det gav anledning til mange gode snakke omkring tiden på B&O. Hvor mange af medlemmerne

har haft deres gang i kortere eller længere tid i deres tilværelse. Stor tak til Ronni Kåes Mortensen for en fantastisk aften. Flere billeder kan ses her. [http://www.oz3edr.dk](http://www.oz3edr.dk/?Gallery___Struer_Museum_2018) [http://www.struermuseum.dk](http://www.struermuseum.dk/da-dk/udstillinger-og-temaer/temaer/bang--olufsen.aspx)

Ronni Kåes Mortensen, på slap line. Det er sådan vi kender ham bedst, i fortælle rollen med stor entusiasme.

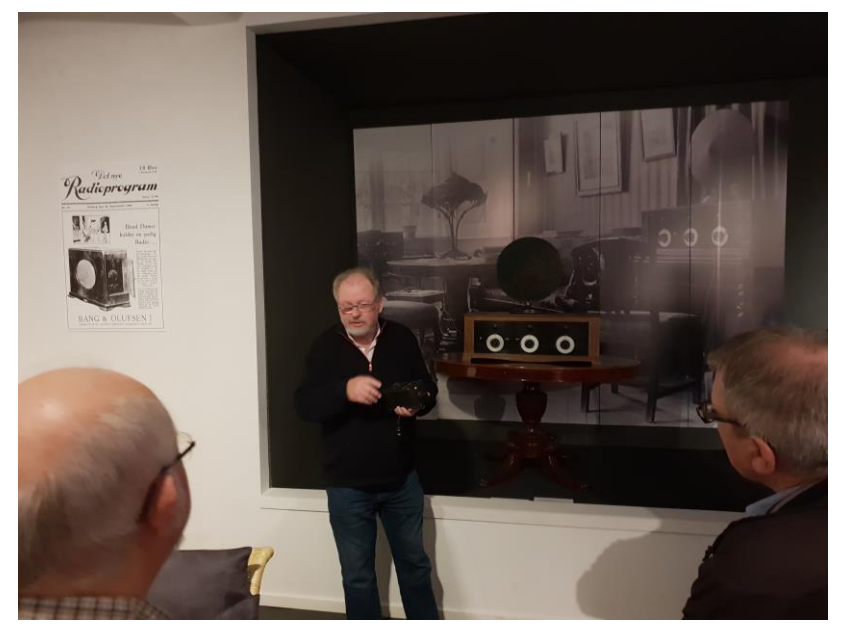

# **HAMRADIO UNIVERSIRY**

[http://hamradiouniversity.org/#,](http://hamradiouniversity.org/) er linket til hjemmesiden. Universitetet findes, om kun i lille målestok. Det er en dag om

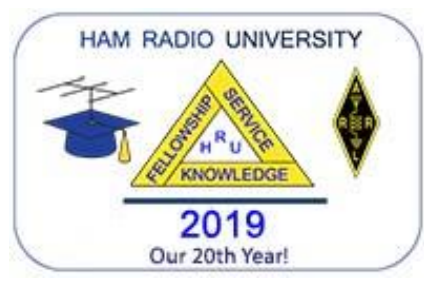

året. I 2019 er det den 5 januar. Iden er at sprede viden om HAM radio og Know How. Det foregår som så meget andet i Amerika og budskabet er : *"A day of* 

*education to share ideas, experiences, knowledge and fellowship among Amateur Radio operators"*

Det svarer nok mest til vores "Amatørtræf Fyn" eller" Agerskov Marked" Blandet med lidt flere foredrag. Men et spændende projekt, som i 2019 kan fejre 20 år jubilæum.

# **ES'HAIL-2**

Amatør satellitten som blev opsendt i December, kører lige nu test. Alt ser ud til at forløbe planmæssig og hvis der ellers ikke indtræffer komplikationer vil den blive sendt ud til sin position som er 26 grader E. Tidspunktet for den endelig overdragelse er så vidt jeg kan se endnu ikke fastsat, så vi må væbne os med tålmodighed. I kan læse meget mere om dette spændende projekt, samt se frekvenser for up/down link på web sien [HTTPS://amsat-dl.org](https://amsat-dl.org/)

# **FOREDRAG: MIKROBØLGETEKNIK, KOM EN TUR MED PÅ MÅNEN.**

Torsdag den 17-1 kl. 20:00 vil OZ1FF Kjeld Bülow Thomsen, komme og fortælle os noget mere om det udstyr der skal til for kunde lave et "skip" via månen. [www.oz1ff.dk](http://www.oz1ff.dk/) Det er mikrobølgeteknik taget ned på et plan hvor vi alle kan være med. Der findes i dag rigtig meget brugt kommercielt udstyr på markedet, som for os amatører er ret let at få fingre i. Meget af det kan let ombygget til amatør brug, og Kjeld vil fortælle og demonstrere hvordan dette er muligt. Så når ES'Hail-2 en gang i løbet af foråret er klar til brug, så kan vi også have udstyret klar, så vi kan træde ind i rumalderen, hvis nogen skulle have lyst. Kjeld vil hvis ellers vejret tillader det demonstrere hvordan man kan bruge månen som reflektor på 10Ghz, også kaldet EME. Mød talstærkt op til denne aften det bliver rigtig spændende.

# **DXPEDITIONER I JANUAR**

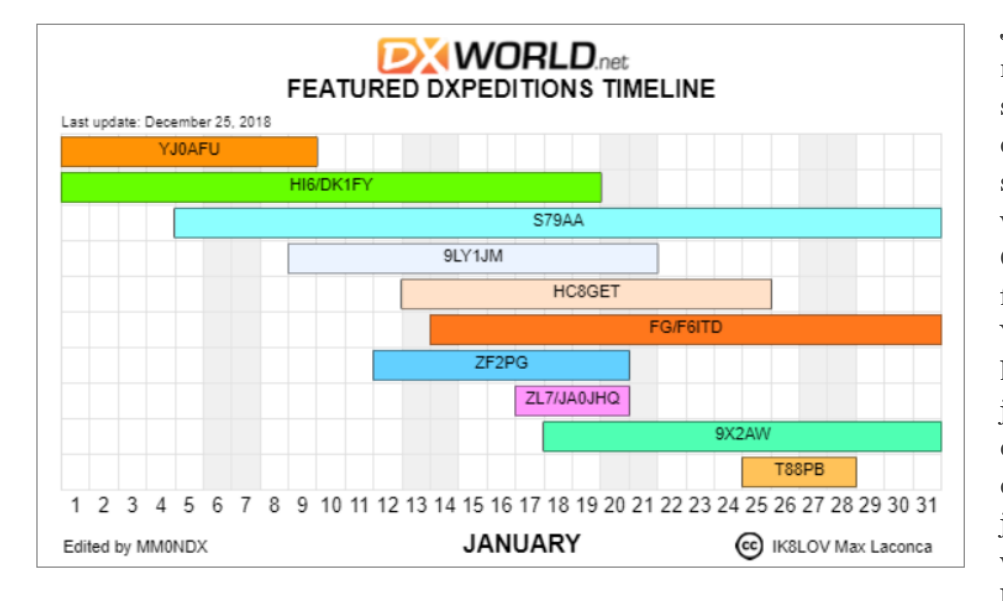

Jeg håber at rigtig mange af jer fik kørt noget radio i December, som nævnt i sidste udgave af nyhedsbrevet, så var der masser af muligheder for at få isen smeltet på antennen, hvis der skulle være kommet noget sådan. Også i januar er der gode muligheder for at få kørt noget radio. YJ0AFU vil være QRV fra Vanuatu, en lille ø, øst for Australien, indtil den 9 januar. HI6/DK1FY vil være QRV fra den 31. dec. Til den 19. januar, fra den dominicanske republik. Fra den 5. januar til den 2. februar vil S79AA være QRV fra Seychellers som ligger lidt nord for Madagaskar, øst for

Somalias kyst. 9LY1JM er QRV fra 9.til 21. januar på øen Banana Island, Sierra Leone. HC8GET er aktiv fra den 13. til den 25. januar på Galapagos øen. FG/F6ITD er på øen La Desirade, Guadeloupe (lidt nord for Venezuela) mellem de 14. januar og den 15. marts. ZF2PG er aktiv fra Caymanøerne (Syd for Cuba) fra den 12. til den 20. januar. ZL7/JA0JHQ er på

Chatham øerne (øst for New Zealand) mellem 17. og den 20. januar. 9X2AW, er QRV fra den 18. januar til den 14. februar i Rwanda og T88PB er aktiv fra den 25. til den 28. januar på ørn Palau, som ligger lidt øst for Filippinerne. Så som i kan se, er der masser af muligheder, for at få nogle gode kaldesignaler i loggen, det er bare med at komme i gang.

## **NYHEDER**

- OZ3EDR starter efter juleferien den 10-1 2019, vel mødt
- Torsdag den 17-1 kl.20.00 er der foredrag i OZ3EDR, OZ1FF Kjeld Bülow Thomsen, "Kom med en tur på månen"
- Lørdag 19-1, kl: 9.00 er der vinter VHF dag i Ringsted. Se program i dette nyhedsbrev

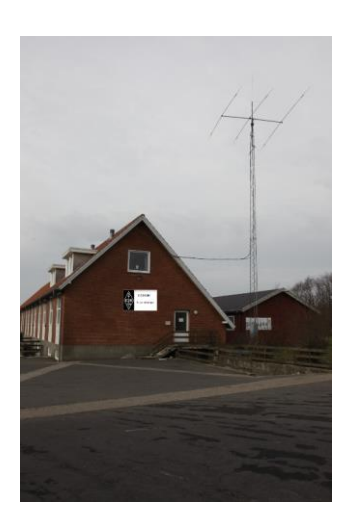

### Kontakt os

**OZ3EDR** Makholmvej 3 Resen 7600 Struer [OZ3EDR@gmail.com](mailto:OZ3EDR@gmail.com) [www.oz3edr.dk](http://www.oz3edr.dk/) Mødeaften: torsdag QRV på 145.350 Mhz

*Har du noget du kunne tænke dig at få omtalt i nyhedsbrevet, eller har du ønsker til emner vi kunne tage op, så tøv ikke, men send dem til OZ3edr@gmail.dk*

#### **Logprogrammer**

Hvad er log for en størrelse? En log bruges til at holde styr på ens radiokontakter med andre radioamatører verden over. En log kan bruges til mange ting fx DXCC diplom, IOTA diplom og en masse andet. En log bruges også til at holde styr på ens QSO'er i en contest.

I de gode gamle dage, da jeg var en ung og grøn radioamatør, skrev man sin log på et logblad eller i en logbog. Computeren har heldigvis også holdt sit indtog indenfor logs, så elektroniske logprogrammer er i dag mere reglen end undtagelsen.

Logprogrammerne kan deles op i nogle få grupper, og jeg skal her kort beskrive de enkelte grupper

#### **Logprogrammer til contest**

Disse logprogrammer bruges til contest og er lavet, så man under contesten skal taste så lidt som muligt.

Hvis man fx deltager i CQWW SSB contesten sidste i oktober, så udveksler man på HF en RST rapport og en CQ zone. RST er i HF contester 59 (på CW og DIGI 599) i 99,99% af tilfældene, så det er forkodet i programmet. I CQWW skal man indtaste en CQ Zone. Dem er der 40 af i verden, og de fleste DXCC lande har 1 zone. CQ Zones er derfor forprogrammeret på den måde, at logprogrammet kommer med et forslag, som man kan rette eller acceptere.

Dato, tid, bånd og mode er langt hen ad vejen lagt ind automatisk, så man som operatør "kun" skal indtaste et call (på den man har QSO med) og en kode (I CQWW en zone på 2 cifre). Derefter trykker man ENTER/RETUR på tastaturet og så er man klar til næste QSO.

Logprogrammet holder også øje med, at du ikke får kørt samme station igen på samme bånd under contesten (giver strafpoint), og logprogrammet beregnet dine point automatisk. På den måde skal du mest koncentrerer dig om at køre QSO'er og indtaste dem. Med et logprogram kan en god operatør kører 3-5 QSO'er pr. minut. Prøv at gøre det med en papirlog.

#### **Databaselogprogram**

Jeg ved ikke, om databaselogprogram er det rigtige navn, men jeg kan ikke finde på et bedre. Logprogrammet bruges til at samle alle de QSO'er, man har haft gennem tiden som radioamatør.

Logprogrammet kan samle logs fra fx alle dine contester, dine FT8 kontakter og hvad du ellers har haft af QSO'er gennem tiden. Logprogrammet kan også holde styr på dine DXCC'er, dine IOTA kontakter, CQ Zone kontakter og et hav af diplomer. Og nok så væsentligt så kan logprogrammet holde styr på, om du har fået bekræftet de QSO'er, som du har kørt – samt dem du mangler.

#### **DX-logprogrammer**

Det er nok ikke den rigtige betegnelse for disse logprogrammer. Programmerne bruges til at logge QSO'er live, og nogle af dem uploader live til bl.a. eQSL og LoTW. I visse tilfælde kan man bruge et contestlogprogram, idet nogle af disse programmer også har indbygget en DX-pedition "contest".

Fælles for alle logprogrammer er, at man som operatør skal lave mindst muligt manuelt. Alle de logprogrammer, som jeg kender, kan alle håndtere UTC tid endda under fx CQWW SSB contesten, hvor vi går fra sommertid til normaltid.

Der findes en masse forskellige logprogrammer, og det er ikke alle, der er lige opdateret. Du kan finde inspiration og mere information p[å https://www.dxzone.com/catalog/Software/Logging/](https://www.dxzone.com/catalog/Software/Logging/) og på<http://ac6v.com/logging.htm#GEN>

73 OZ0J, Jørgen

# **SDRPLAY RSP1A - KUN ET BILLIGT LEGETØJ?**

Hvorfor nu den her artikel? Jo, ser I, Carsten spurgte mig på et tidspunkt om jeg gad fortælle lidt om hvordan og hvorledes med den der SDRplay dims jeg havde skrevet lidt om på Skype. Og til sidst mente han at det måtte være noget som nogen i Struer og omegn også kunne få lidt sjovt ud af.

Det hele startede for et par år siden med at jeg ville lege lidt med SDR, Software Defined Radio. først en lille dims til at lave et vandfaldsscope til min Elecraft K3, så en FIFI SDR fra Funkamateur, og til sidst en LIMA SDR TRX. Og på det seneste med flere modtager og retningsbestemmende udstyr.

de første 3 eksperimenter var med forskelligartet succes i forhold til opgaven de skulle løse. Både den lille sjove til min K3'er og så FIFI SDR udmærkede sig ved at der var forskellige programmer derude. Bl.a. fra den berømte "Softrock". LIMA dimsen må jeg tilstå at jeg aldrig blev gode venner med. Nok ikke kun LIMA'ens skyld.

FIFI brikken fra Funkamateur har jeg i andre sammenhænge gode erfaringer med som "remote" modtager, på et par forskellige steder rundt i Danmark. Ikke nødvendigvis altid det mest stabile, men prisbilligt. Så der skulle noget mere stabilt til, og helst med noget dedikeret software - gerne også med en "professionel" software package. Og meget gerne med noget som har indbygget remote server funktioner.

En radioamatør fra Østjylland, og fra det nordøst Fyn gjorde mig opmærksom på SDRplay. Begge brugte den allerede på forskellig vis, men var glad for dens simpelhed men frem for alt softwarens stabilitet. Og da det her jo er Software Defined Radio, er det jo alfa og omega.

#### Hjemmesiden er [www.sdrplay.com.](www.sdrplay.com)

Den kan købes mange steder i hele verden. Jeg kikkede først ved Martin Lynch & Sons dernæst ved RS Components Danmark. Forskellen var at ved RS skulle jeg ikke betale fragt da det var over deres grænse beløb. Så for 905 kr og et par dages ventetid, så stod der en af de velkendte rød-hvide kasser fra RS på mit dørtrin, venligst afleveret af den blå mand. [RS vare nr. er 150-3954](https://dk.rs-online.com/web/p/hojfrekvens-udviklingssaet/1503954/?relevancy-data=636F3D3126696E3D4931384E525353746F636B4E756D6265724D504E266C753D656E266D6D3D6D61746368616C6C26706D3D5E283F69292852537C5253207C52532D293F5C647B337D285C73293F5B5C732D2F255C2E2C5D285C73293F5C647B332C347D2426706F3D313426736E3D592673723D2673743D52535F53544F434B5F4E554D4245522677633D4E4F4E45267573743D3135302D33393534267374613D3135303339353426&searchHistory=%7B%22enabled%22%3Atrue%7D) for SDRplay RSP1A. De har også både RSP2 og RSP2 pro samt RSP spectrum. Men så stiger prisen også til næsten det dobbelte eller mere. Og bliver en RSP1A tilsluttet en stabil computer-USB er det næppe nødvendigt?

Fælles for dem alle er at de har et modtagerområde fra 1 KHz til 2 GHz. Ja! Helt nede fra en irriterende hyletone, til langt over 23 cm radioamatør båndet. Og den gør det sku.

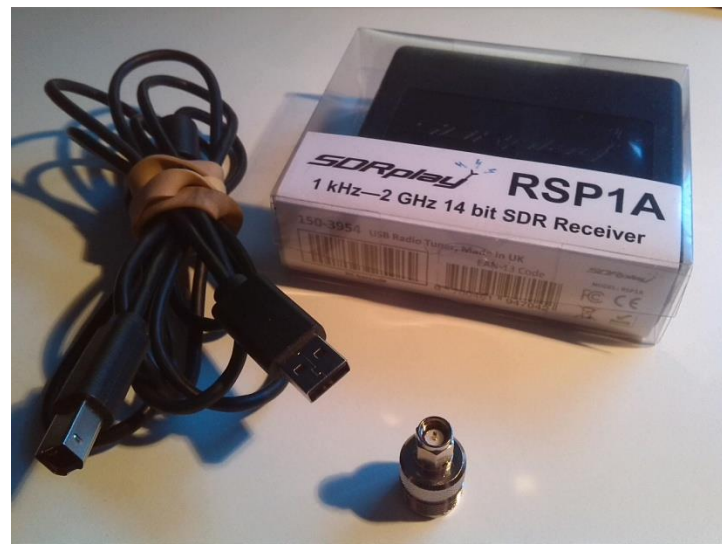

(billede 1)

USB kablet og omsætter stikket må du selv sørge for, det er ikke med i købet. Men det burde heller ikke være så svært at skaffe? Softwaren skal du selv hente på hjemmesiden. Der er flere forskellige versioner og udgaver. Ja der er faktisk til andet end Windows. Både MAC, Linux og Android ligger der forskellige ting til. Selv Rasberry Phi og de små sjove ARM64 processor boards går ikke fri af en mulighed for at kører med RSP'erne.

Installationen af standard softwaren (SDRuno) er problemfrit, og driverne til RSP'en henter Windows gladeligt af sig selv. Husk at det først er EFTER du har installeret softwaren du sætter din SDRplay til computeren. Når du så sætter RSP'en i

USB porten henter Windows selv de sidste ting. Og når du så har startet softwaren, men der ikke sker noget i højtaleren, så er det måske fordi du ikke har trykket på "PLAY" knappen? Måske derfor den hedder SDRplay ... (o;

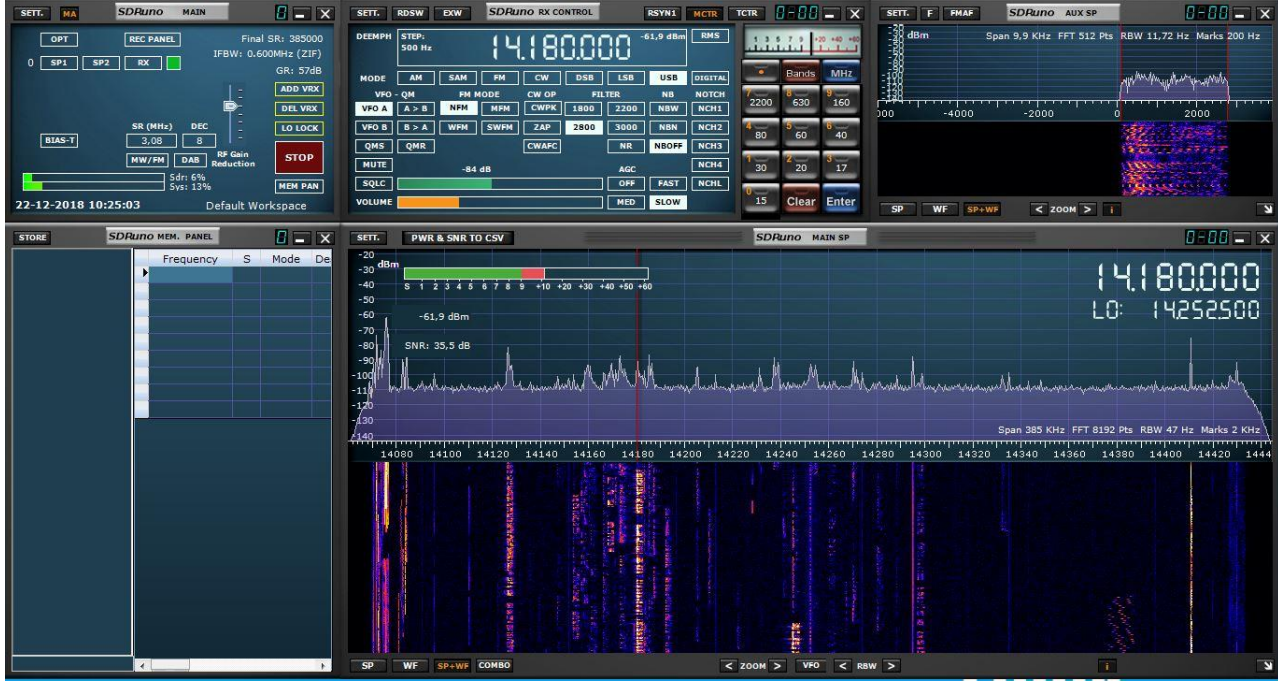

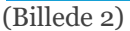

Her et eksempel fra 20 meter båndet, med en SSB QSO på skærmen. På stort set alle radioamatør bånd har du på det store vandfaldsbillede, HELE båndet. Og det lille billede for oven til højre viser et smallere udsnit som er det du lytter til.

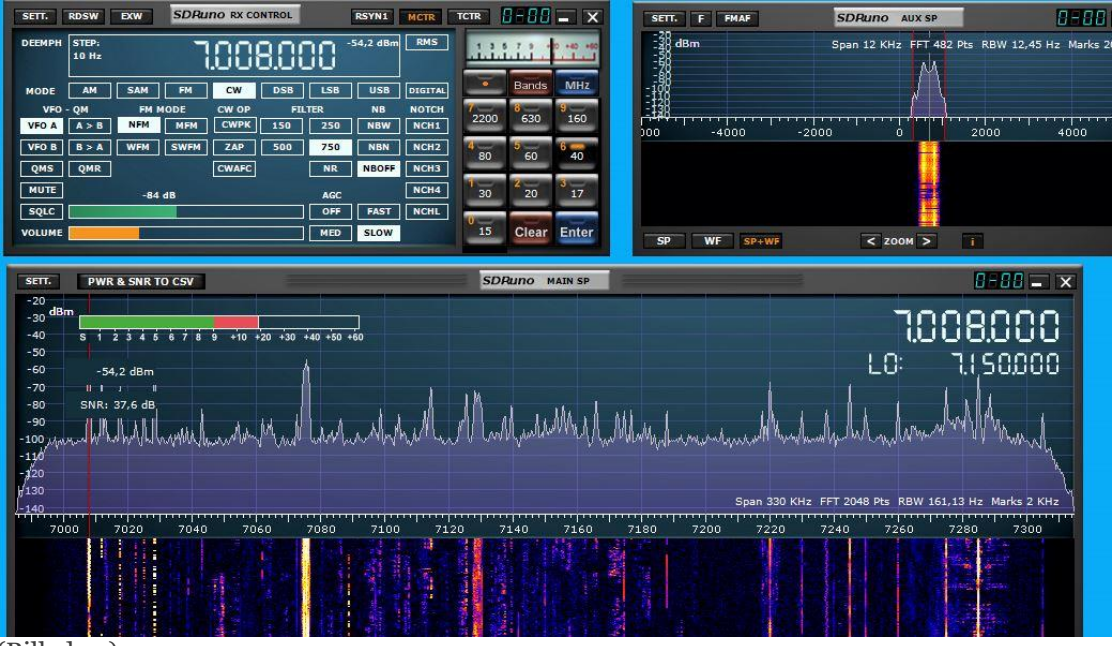

(Billede 3)

Billede 3 viser eksempelvis forneden hele 40 meter båndet. Og det lille vindue for oven er udsnittet over det du lytter på. Her er jeg skiftet til CW og et 750 Hz bredt filter. Det du ser er den der ofte generende TTY sender på 7.008 som har en tendens til at ødelægge megen god DX trafik på 40 meter CW. CW filtrets båndbredde kan du se i det lille vindue oppe til venstre. Der er også 500 og 250 Hz. Men hvis det er dig for smalt eller bredt - så er der i bedste Windows stil mulighed for i vinduet oppe til højre at trække i filterbredden, så det bliver bredere eller smallere. De samme faste indstillinger findes på alle de andre modes også - samt den her variable funktion.

En 80 meter SSB QSO på 3,712 Mhz på en tilfælde formiddag kl 10:00 ser i en RSP1A sådan her ud;

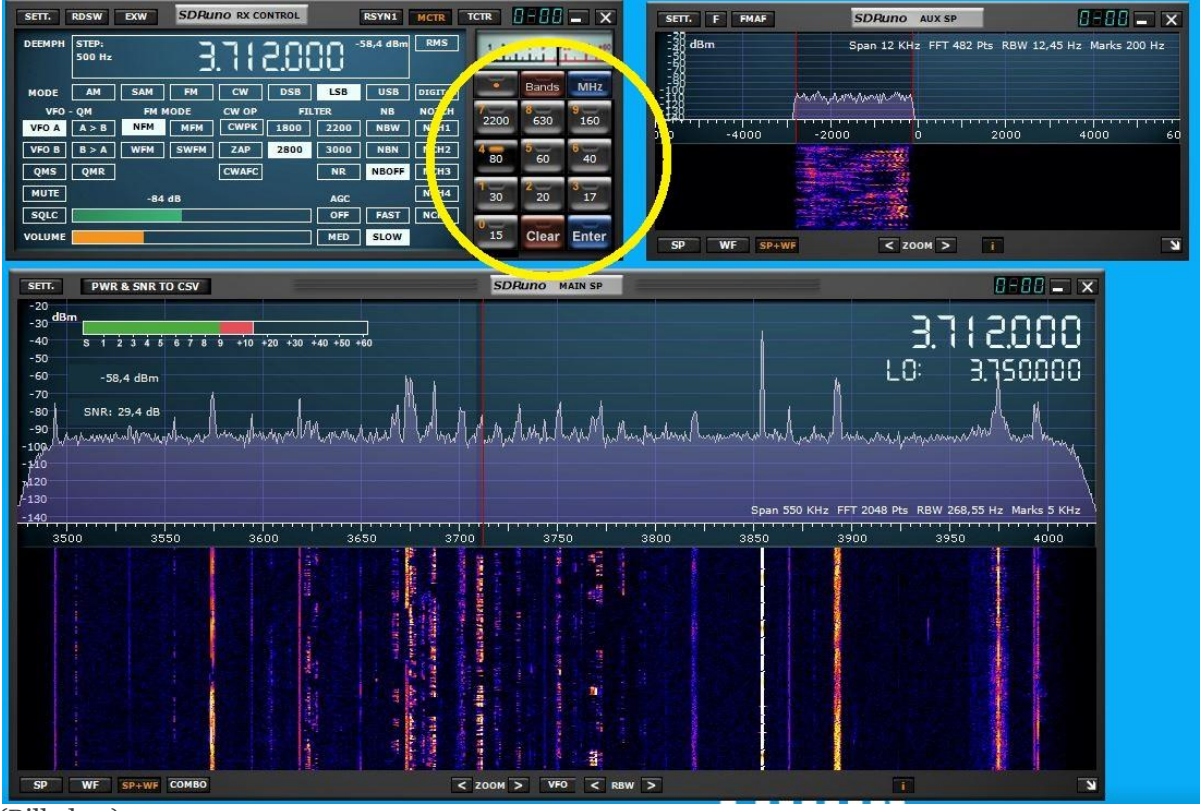

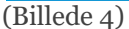

Du har sikkert allerede bemærket det lette båndskifte? Der er en knap for hvert radioamatør bånd. Jeg har markeret den med gul ring i billede 4. Her kan du også skifte til de højere radioamatør bånd, eller til Broadcast (AM radiofoni).

Og så forsøgte jeg at lave et billede snip af noget APRS packet trafik på 2 meter. Men det skifter godt nok hurtigt. Men du for alligevel et godt indtryk af at du på 2 meter kan se alt hvad der sker hen over hele båndet. Det her var med en GP til 2 meter, 70 cm og 23 cm siddende oppe i toppen af antennemastens toprør - cirka 26-27 meter oppe i masten - på Amager. Jeg havde en lille testopstilling kørende, for at se hvad den her kunne klarer og ikke klare, inden den skulle i drift.

Vy 73 DE OZ1IKY, Kenneth

# **µBITX "INDER RADIO" MED ORIGINALT KABINET OG NEXTION DISPLAY.**

Som mange af jer ved, så har jeg gennem længere tid leget en del med µbitx transceiveren fra Indien. Jeg har bygget et eksemplar med originalt kabinet og indbygget USB lydkort, som er tilkoblet en Raspberry PI som så kan køre FT8. Det funker fint, transceiveren giver ca. 10W på de fleste bånd og det er alt nok til en FT8 QSO.

Så lang så godt. Men aldrig var den første i gang førend ønsket om at kunne bruge en af de nye Nextion 2.8" touch skærme med farver, var der. Det var i første omgang en Amerikaner K8CEC der først introducerede Nextion til µbitx. Han lavede den nødvendige software til dette fantastiske display, så den kunne bruges sammen med µbitx transceiveren. Jeg fik bestilt et Display (det var OZ1AHV der stod for indkøbet, fra EBay). Nu var det jo så bare det at et 2,8" display ikke lige passede i frontrammen til det kabinet jeg havde fået hjem fra Indien, og jeg havde egentlig heller ikke lyst til at ændre på den jeg havde samlet, den virkede jo fint til FT8 med et 16X2 display.

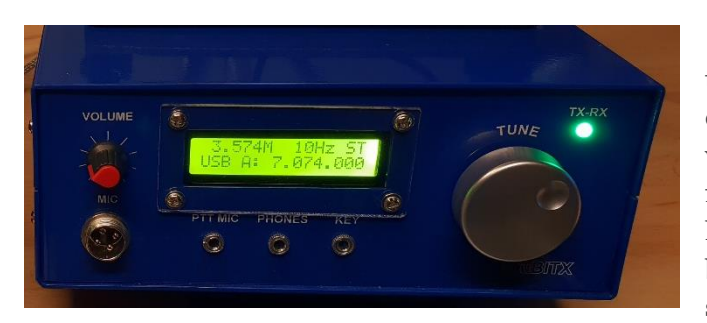

Så beslutningen blev hurtigt truffet om at bestille et nyt transceiver board i Indien. Display og transceiveren ankom og der blev indkøbt et passende kabinet, det var igen OZ1AHV der var foregangsmand i det med kabinettet. Han havde nemlig fundet en alu kabinet, som transceiveren samt Nextion display kunne passe i. På et tidspunkt i sommer, var Finn OZ1AHV på besøg med hans version af µbitx med Nextion og alu kasse, det så ski…. Godt ud, så nu skulle jeg bare i gang med At borde og

file, så min også kunne komme i kasse.

Nå men sådan gik det så ikke lige, arbejdet tog rigtig meget af fritiden, samtidig med andet gøremål i fritiden. Den ene dag

tog den anden og det blev hurtigt til både uger og måneder. Så da jeg en december dag, så på Facebook at nu have man lavet en original kasse magen til den blå, blot til Nextion display og med de samme forbindelses-print til, ja så blev beslutningen hurtigt truffet og ordren blev afsendt.

Stor var glæden og forundringen da DHL manden den 21 December meddelte at nu havde han en pakke til mig fra Indien, blot 5 dage efter bestilling! Jo det kunne post Nord lære noget af. Nu var det jo her at en af glæderne ved at være godt gift, udmøntede sig, Lene havde sørget for alle julegaverne og maden samt hvad der nu ellers skulle bruges i julen, så jeg kunne trygt gå i gang med monteringen.

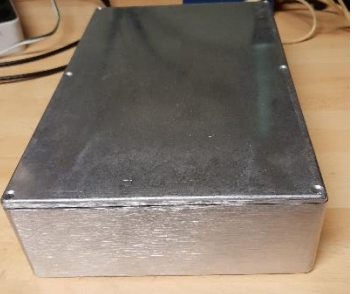

Der medfølger en fin monteringsanvisning samt alt hvad der i øvrigt skal bruges til montage af transcieveren. Der medfølger 5 print, som skal monteres med diverse stik og kabler. På bagsiden er der en række stik USB, DB9,

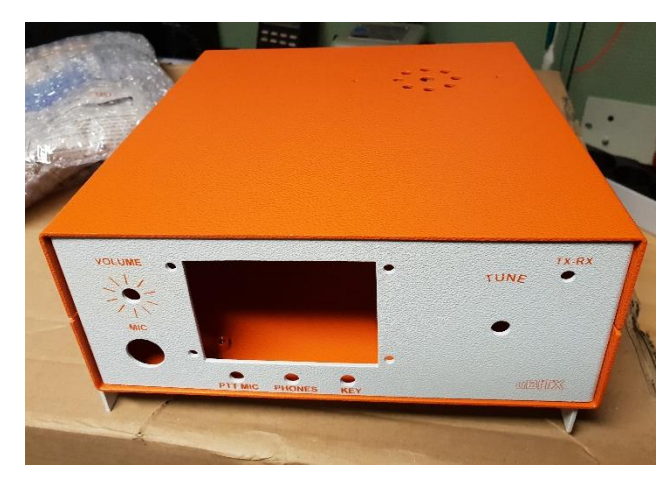

2X3,5mm Jackstik. Dette print er egentlig ekstra udtag/indgang som man kan bruge til hvad man lyster. I standartversionen er der ikke nogen bestemt formål med disse stik.

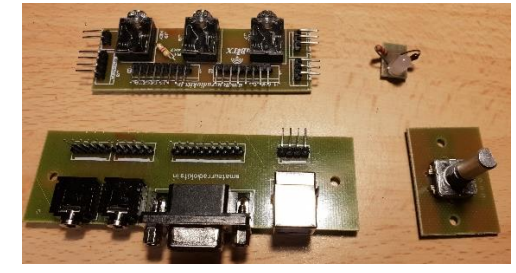

Billedet viser de 4 print efter at de er monteret med diverse stik og 3 enkelte komponenter (3 stk. modstande) Det øverste print er det der sidder i fronten under displayet, her er der MIC, PHONES,

KEY, de 3 jackstik, samt molex stik til volume potentiometer, 4 polet MIC/PTT, TUNER Encoder samt HT stik. Derud over er der 2 lange molex til forbindelse til henholdsvis Raduino bord (digital) samt µbitx board (analog). Printet i nederste højre hjørne er Encodern og ovenover ses printet med ON/TX led med modstande. Da jeg så ville montere front printet i kabinettet, opdagede jeg så at der lige var en lille detalje der var smuttet for fabrikanten. Forskellen på om frontpladen er til 2,8" Nextion display eller 2X16 Display, gør at front printet kommer længere ned mod bunden af

kabinettet, og der var ikke plads PGA af en montage stag som sidder i kabinettet, så her måtte jeg lige have grovfilen frem.

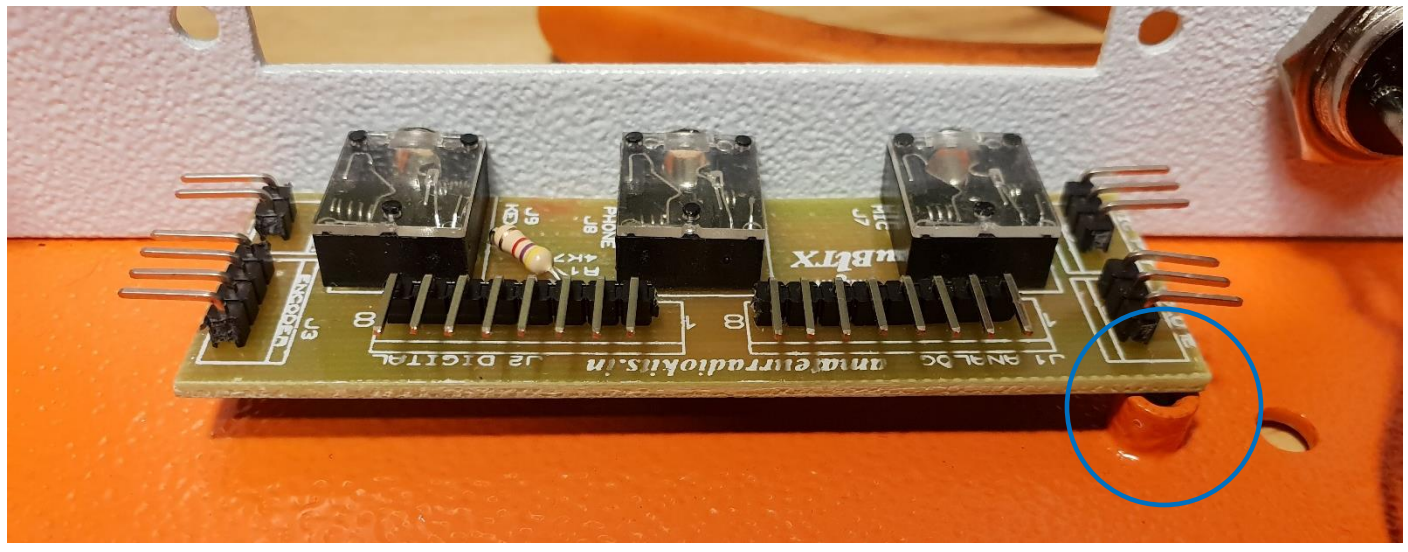

Næste billede viser hvordan det ser ud når alle printene er monteret og forbundet med kabler.

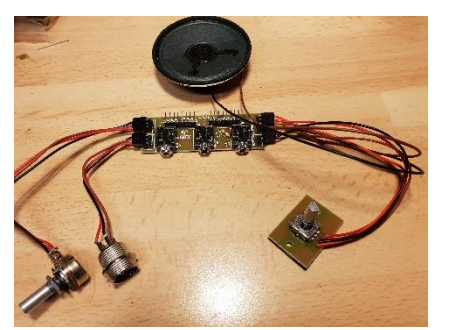

Nu kan billeder jo ofte fortælle meget mere en hvad tekst kan klare, så derfor er her lige nogle billeder af monteringsprocessen. Den kvikke læser har sikker nu konstateret at jeg skrev 5 print i starten, men billederne viser jo kun 4!.

Det 5 print er et forbindelsesprint mellem DC-indgang, sikringsholder og afbryder. På printet sidder en polariserings diode (sikre mod

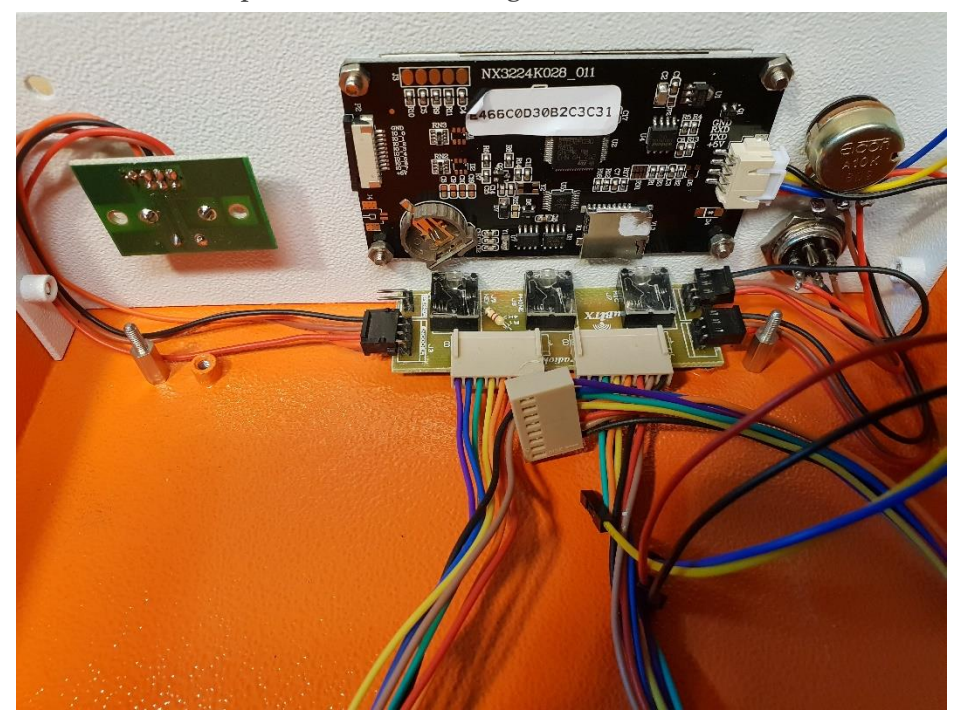

polvending af forsyningen) Dette print kan først monteres når sikringsholder og afbryder er monteret i kabinettet, husk at der fra minusterminalen, på dette print skal lægges en forbindelse til stel på µbitx boardet (ved monterings skruen)

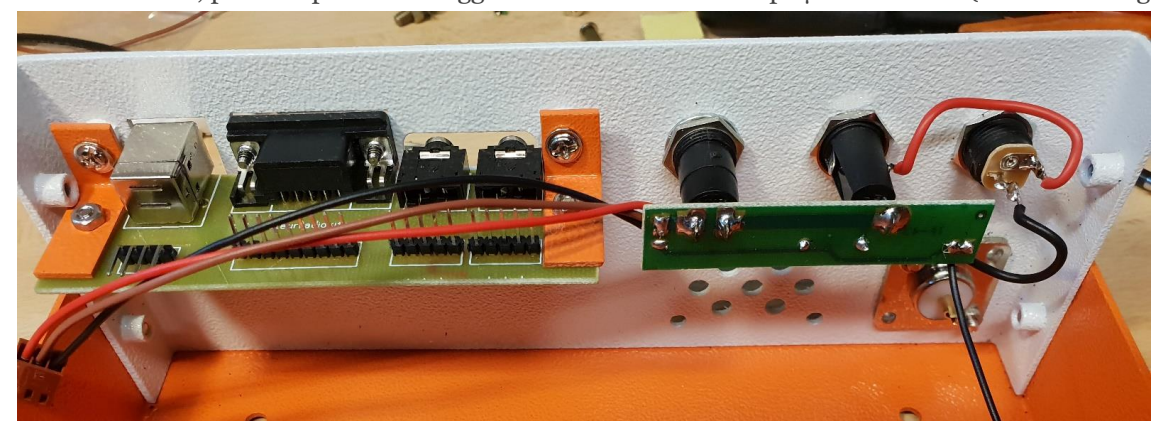

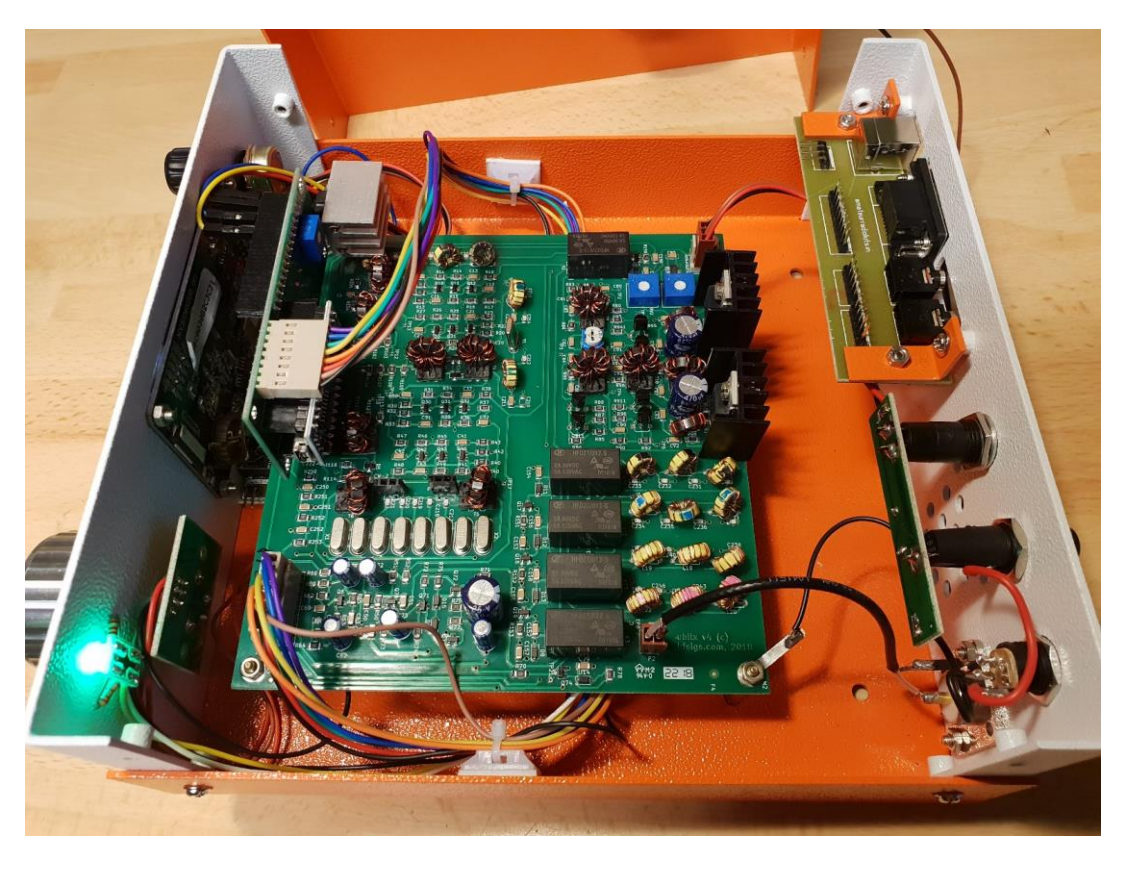

Alt hvad i ser på billederne ud over µbitx og Nextion er med i pakken til kabinettet, selv højtaleren er med. Ledning, stik,

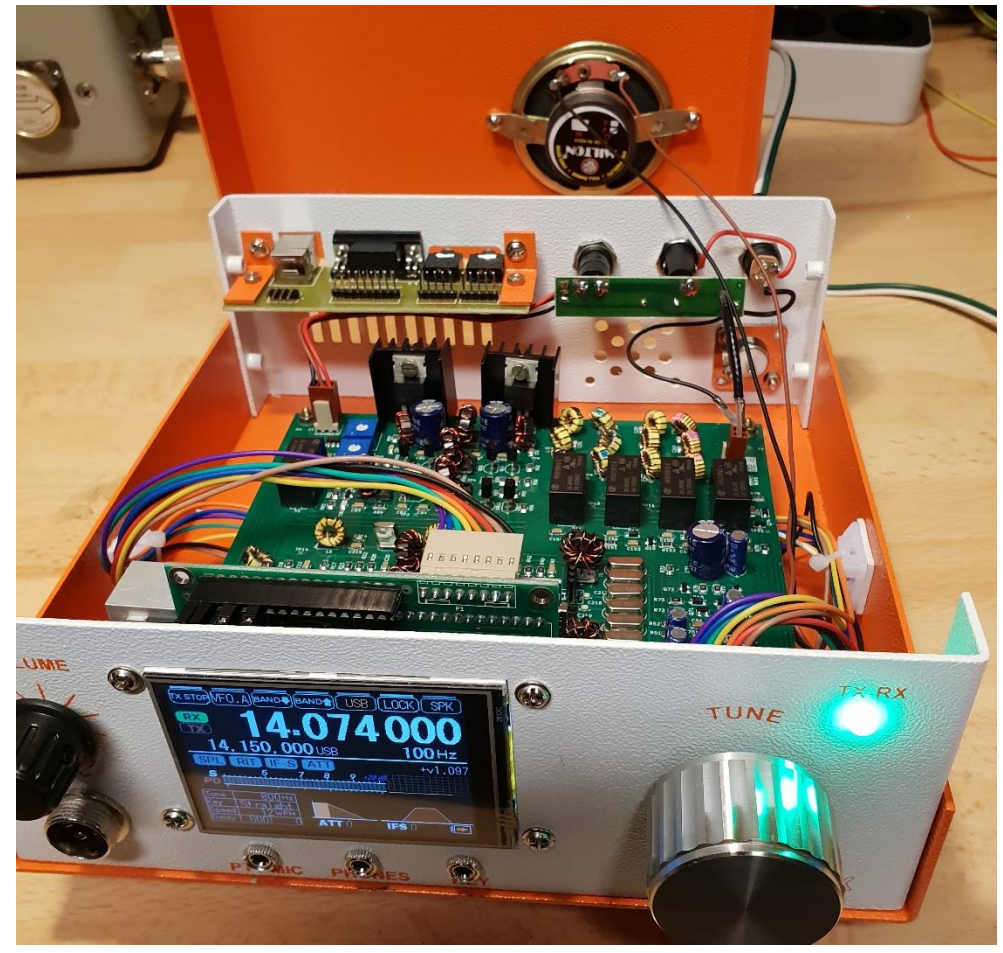

skruer, møtrikker, kabelstrips, knapper, ja kortsagt alt hvad der skal bruges for at få en funktions dygtig transciever er med. Dog skal det lige nævnes at køleprofilen som ses på Raduino bordet (sidder på en 7805 regulator) ikke er en del af kittet. Jeg valgte at montere en sådan, da jeg konstaterede at den bliver meget varm når Raduino boardet skal trække en Nextion display. Som i også kan se har jeg endnu ikke monteret noget på det bagerste stikprint, jeg har ikke helt besluttet hvad det evt. skal bruges til ud over usb stikket, det skal forbindes direkte til Arduino NANO bordet, så man nemt kan ændre i softwaren uden at skulle have låget af kabinettet. Det skal selvfølgelig også give mulighed for at jeg kan styrer µbitx'en fra en PC, f.eks. med Ham Radio De Luxe. Min overordnede ide med denne µbitx, er at den skal bruges til SSB QRP, altså ikke noget

digitalt. Jeg har jo den første jeg byggede som udelukkende kører digital modes, så ingen grund til at lave en mere til det.

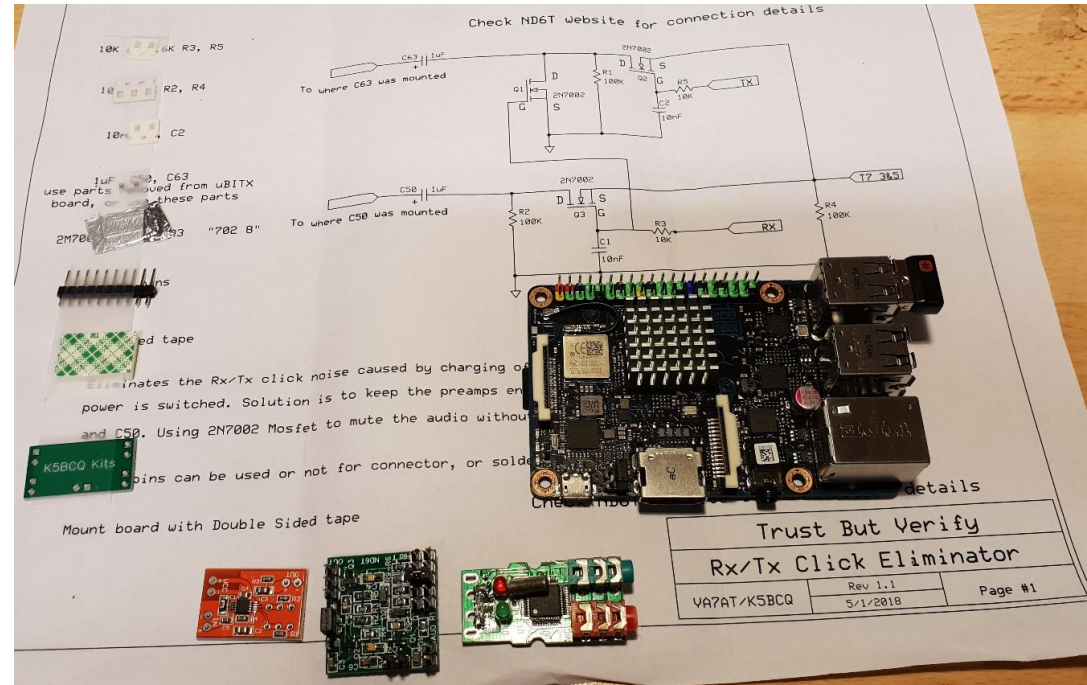

Det næste der nu skal ske med transceiveren er at der skal laves diverse mod's, altså små ændringer som gør den endnu bedre. Der er et lille AGC kredsløb, et "anti klik" kredsløb som gør at det ikke giver et voldsomt klik i højtaleren, hver gang man taster TX delen, jeg har et lille modulations kompressor, indkøbt på alibaba.com (det røde print). Desuden har jeg et lille USB lydkort (det med den røde og grønne jack bøsning) som jeg overvejer om jeg skal bygge ind i den sammen med et ASUS Thinkerboard. Jeg havde godt nok tænkt at den ikke skal bruges til digital modes, MEEN det er jo det med standpunktet, indtil man tager et nyt. Nå men nu giver Asus Thinker board jo mulighed for andet, end blot digital mods, den kan jo også bruges til f.eks. et "vandfald på et eksternt display, eller måske på det indbyggede Nextion display, hvem ved hvad der er muligt. Asus Thinkerboardet er en board der fysisk har samme størrelse som en Raspberry Pi og samme stik forbindelser, men blot et board der er mega meget kraftigere end en Raspberry Pi.

Nå det må fremtiden vise hvad det bliver til samt tiden. Men indtil nu er det da lykkes for mig at få lavet endnu en µbitx transceiver, som fungerer og hvis jeg selv skal sige det, også ser godt ud. Skal lige på falderebet sige at der da også var en frontplade med til en alm. 16X2 display, så kabinettet kan bruges til både det ene og det andet.

VY 73 De OZ1DCZ

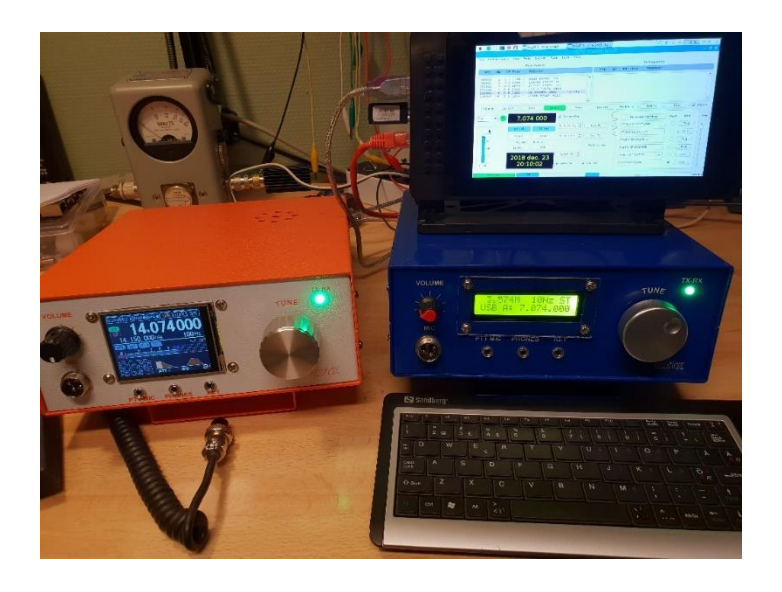

# **Dansk Vinter VHF Dag 2019**

#### **Lørdag den 19. januar 2019**

#### **På Valdemarskolen, Skolegade 9, 4100 Ringsted. - JO55VK**

#### **Program:**

**08:00-09:00** Opstilling for sælgere til loppemarked

**08:15** Dørene åbnes. - Cafeen åbner for morgenmad. Call mærkat med lotteri kan købes i salen.

**09:00** Officiel åbning af Dansk Vinter VHF Dag 2019

**09:05** Loppemarkedet starter. Certifikatprøve indcheckning. OZ1ARQ

**09:30** Amatørradio certifikat prøve starter. Man tilmelder sig selv hos Energistyrelsen

#### **10:00 – 10:40 Foredrag 1:** En meget stor 144 MHz contest antenne –

Multiantenne systemer er populære i de store contester. OZ1FDH Claus fortæller om design og første erfaringer med 5P5T's phasede array bestående af 24 yagier i 3 grupper.

#### **10:45 – 11:45 Foredrag 2**: Indtryk fra WRTC 2018 ved OZ1IKY Kenneth

Hvad er WRTC, hvorfor kaldes det for Radio Amatørenes Olympiske Lege? Hvad har man som dansker ud af at være med som deltager, eller bare være der som tilskuer? Vi har været ude i byen og lege sammen med de store drenge.

#### **11:30 – 13:30 Frokost-"vinduet".** Cafeen sælger en let frokost

#### **12:00 – 13:30 Foredrag 3:** Åbent møde m. VUSHF-udvalget.

Kom og hør om IARU, NRAU og ENS. Det store emne for øjeblikket er ændringer i vores mikrobølgebånd -hvad sker der og hvad kan vi gøre. Årets VHF-profil kåres, og der er pokaloverrækkelser. Derudover generel diskussion af contestregler, FT8 m.m. v. OZ5TG Verner og OZ1FDH Claus.

#### **12:00 – 15:00 DMR WORKSHOP** ved OZ1BZJ Michael og OZ1LNI Brian

Hvad er DMR - Infrastrukturen, Mastere & reflektorer – Repeaterne – Hotspots - Mobil og bærbar kodning Der vil være en aktiv DMR repeater lokalt hele dagen.

**13:30 – 14:00** Lodtrækning på call mærkaterne

**14:00 – 15:00 Foredrag 4:** DAVUS / OZ7IGY Generalforsamling ved OZ7IS Ivan, evt. afsluttende med besøg på OZ7IGY hvis der er interesse herfor.

#### **15:00 På gensyn d. 18. januar 2020**

OBS! Vi afholder også amatørradiocertifikatprøve. Man tilmelder sig selv, direkte til ENS.

Dansk Vinter VHF Dag 2019 er et samarbejde imellem EDR Ringsted, Roskilde og Amager,

DAVUS, AMSAT-OZ, VUSHF-udvalget med flere.

Sælg dit overskydende grej på loppemarkedet, gebyret er symbolsk: 20 kr. pr. bord.

Der er mulighed for at købe morgenmad, frokost samt øl og vand til overkommelige priser, -

der vil være gratis te og kaffe på kanden hele dagen!

Eventuelt overskud fra Dansk Vinter VHF Dag går udelukkende til almennyttige amatørradioformål:

OZ7IGY, Kreds 4 (Region Sjælland), etc.

EDR's webshop tilbyder fragtfri levering på træffet, såfremt varen er på lager, bestilt og betalt, inden d. 15. januar 2019